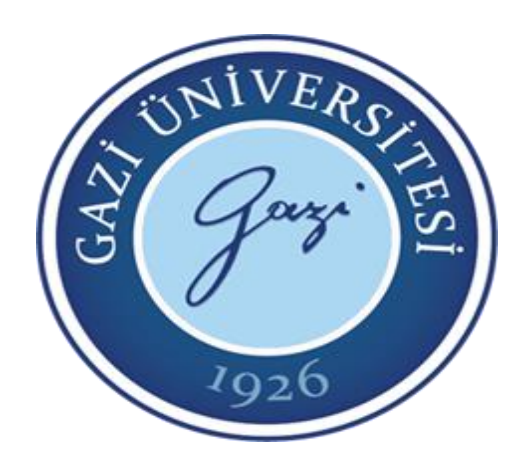

**Teknoloji Fakültesi Elektrik Elektronik Mühendisliği Bölümü**

# EE-302 Mikroişlemciler

## Analog/Dijital Çevrim Modülü ADC Uygulamaları

**9. Hafta**

**Prof. Dr. Mehmet DEMİRTAŞ**

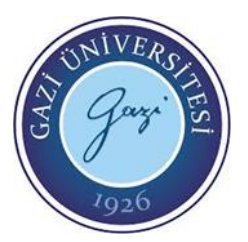

• Doğada doğal olarak bulunan tüm sistemler analog düzendedir. Kullandığımız mikrodenetleyiciler ise dijital sistemlerdir. Bu nedenle dış dünya ile iletişim kurmak ve dış dünyadan veri almak - algılama yapmak - için bu iki sistemin bir şekilde birbirini anlaması gereklidir. Bu iş içinde doğada bulunan analog sinyallerin (ısı, ışık, ses, nem vb.) dijital sistemlerin anlayacağı dijital sinyallere çevrilmesi gereklidir. Bu işlem için ADC devreleri ve entegreleri kullanılmaktadır. PIC16F877 mikrodenetleyicisinde ADC modülü bulunmaktadır. Böylece harici bir devre veya entegre kullanmadan analog sinyaller dahili ADC modülü sayesinde dijital sinyallere çevrilebilir. Şekil 1'de PIC16F877'de bulunan ADC modülünün blok diyagramı görülmektedir.

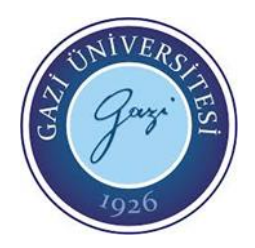

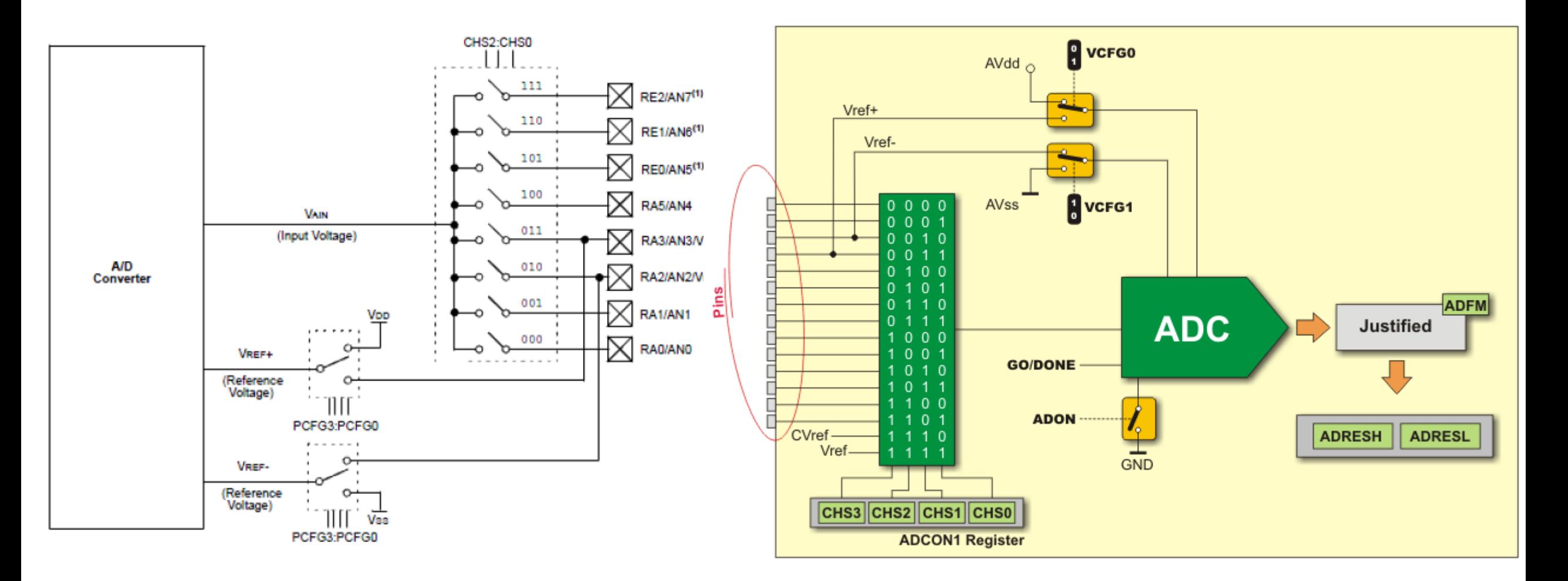

#### **EE-302 Mikroişlemciler Prof. Dr. Mehmet DEMİRTAŞ**

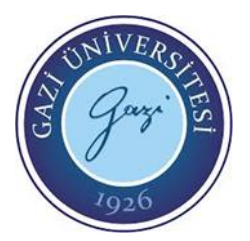

- PIC16F877 8 ADC giriş ucu (RA0/AN0, RA1/AN1, RA2/AN2, RA3/AN3, RA5/AN4, RE0/AN5, RE1/AN6, RE2/AN7) vardır. ADC modülünün çözünürlüğü 10 bit'tir. ADC birimi için gerekli referans voltajı VDD, Vss, RA2 ve RA3 uçları ve/veya bunların kombinasyonlarından seçilerek elde edilir.
- ADC birimi 4 adet kaydediciye sahiptir. ADC çevrim sonucunun yazıldığı ADRESH (ADRES High Register), ADRESL (ADRES Low Register). ADC birimi kontrol kaydedicileri ise ADCON0 (A/D Control Register0) ve ADCON1'dir (A/D Control

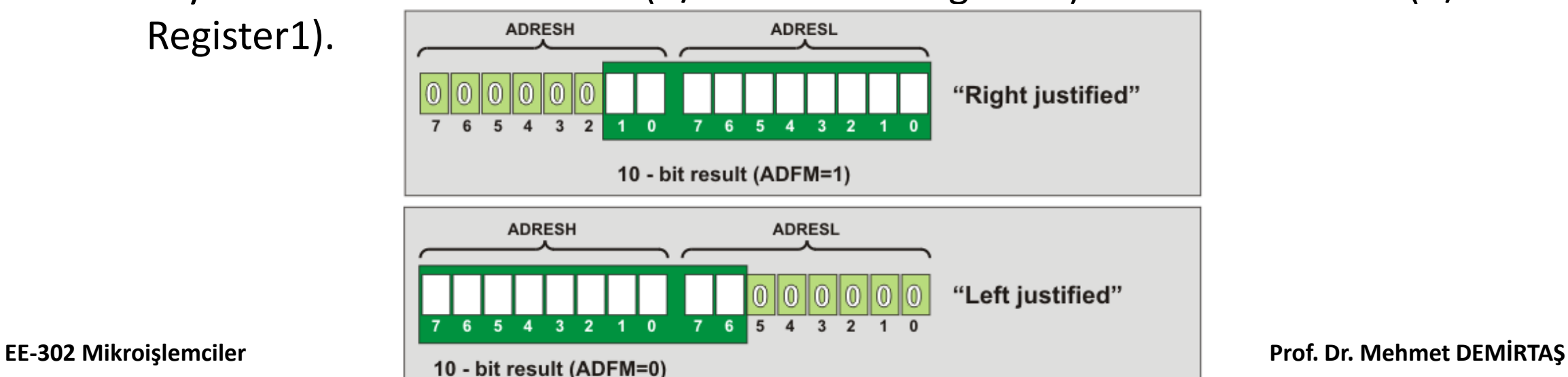

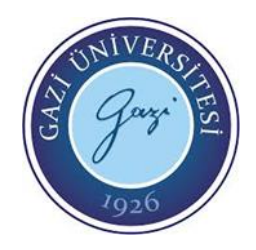

### ADCON0 Register

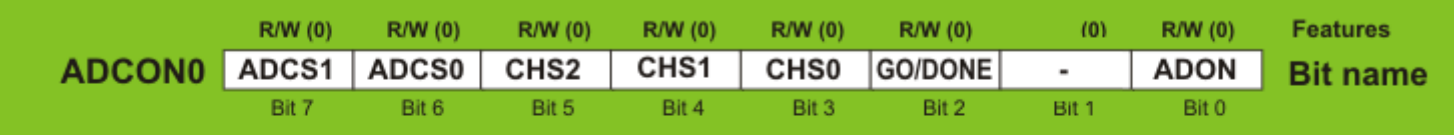

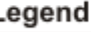

Readable/Writable bit R/W

After reset, bit is cleared  $(0)$ 

Bit 7-6 **ADCS1:ADCS0** =  $A/D$  Cevrim Clock Secme Bit'i.  $00 = F_{\text{osc}}/2$  $01 = F_{\text{osc}}/8$  $10 = F_{\text{osc}}/32$  $11 = F_{RC}$  (Dahili RC Osilatör) Bit 5-3 CHS2:CHS1 = Analog Sinyal Giriş Kanalı Seçme Bit'i. Seçilen uçtaki sinyalin analog değeri dijital bilgiye çevrilir. 000: Kanal 0, (RA0, AN0) 001: Kanal 1, (RA1, AN1) 010: Kanal 2, (RA2, AN2) 011: Kanal 3, (RA3, AN3) 100: Kanal 4, (RA4, AN4) 101: Kanal 5, (RA5, AN5) 110: Kanal 6, (RA6, AN6) 111: Kanal 7, (RA7, AN7)

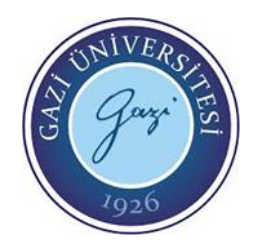

### ADCON0 Register

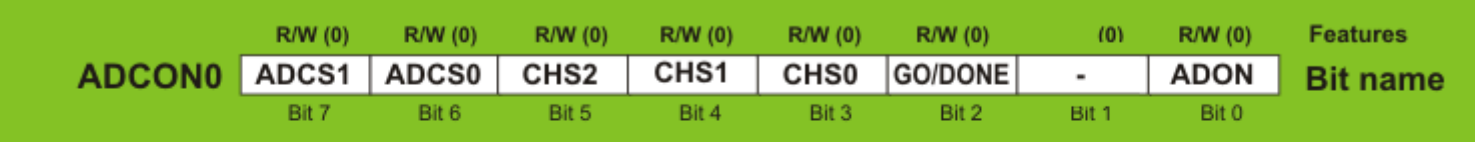

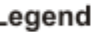

R/W Readable/Writable bit

 $(0)$ After reset, bit is cleared

#### Bit 2 GO/DONE = A/D Cevrim Durum Bit'i

Eğer ADON bit'i 1 ise;

1: A/D modülü işlem yapıyor. (ADC çevrimine başlamak için ayarlanır.)

0: A/D modülü işlem yapmıyor.(Bu bit ADC çevrimi bitince otomatik olarak 0 olur.)

Bit 1 Kullanılmayan bit. Okunduğunda "0" değeri alınır.

Bit 0 ADON  $=$  A/D On Bit'i 1: ADC modülü açık 0: ADC modülü kapalı

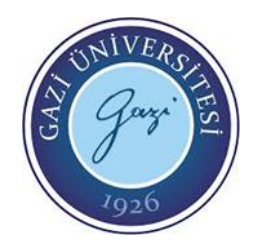

### ADCON1 Register

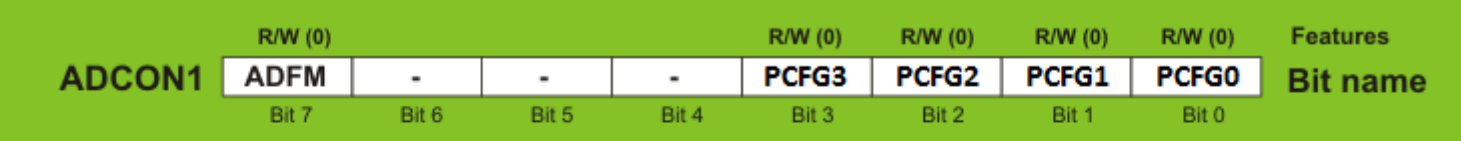

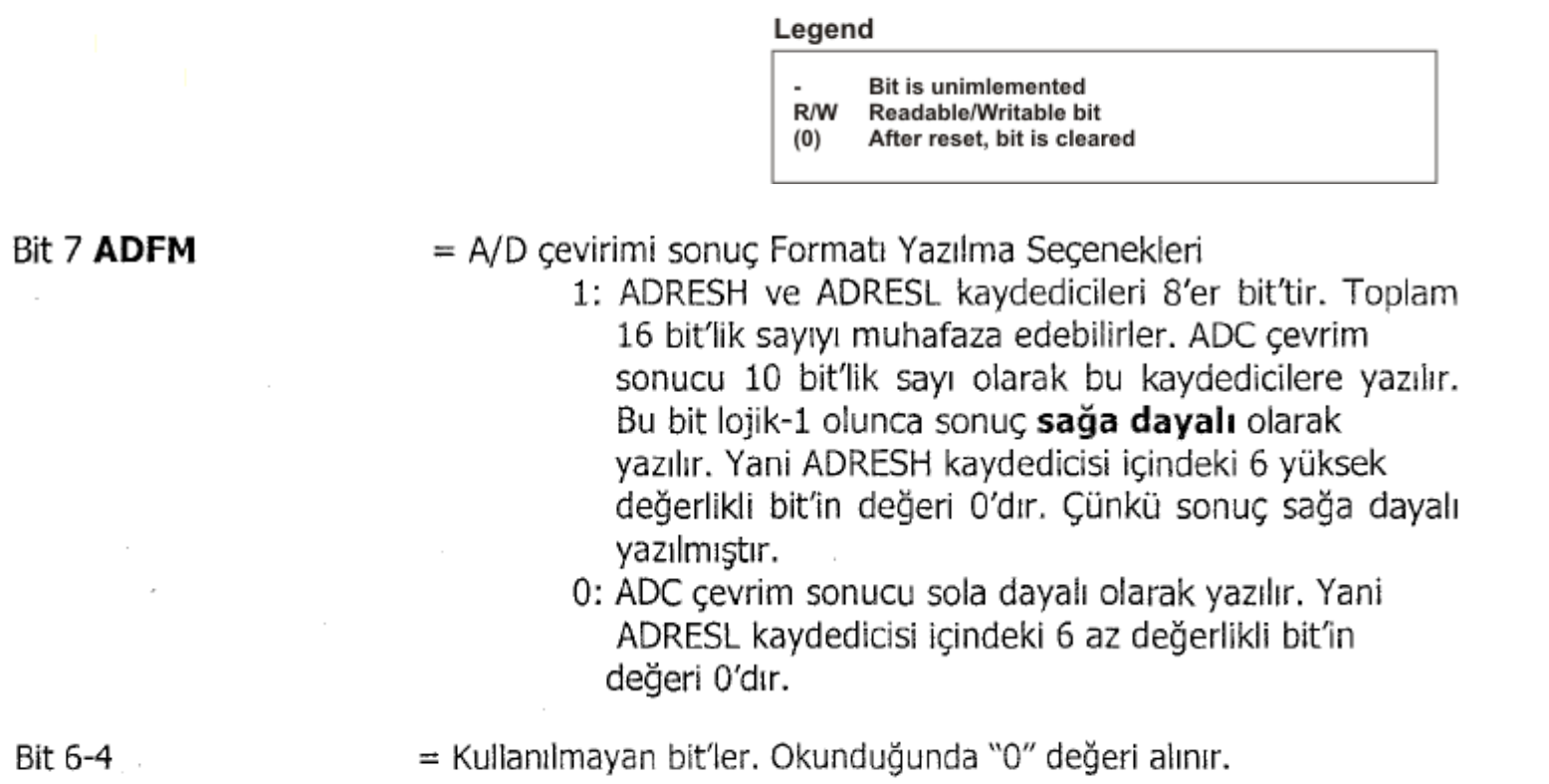

#### **EE-302 Mikroişlemciler Prof. Dr. Mehmet DEMİRTAŞ**

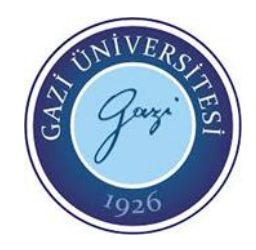

### ADCON1 Register

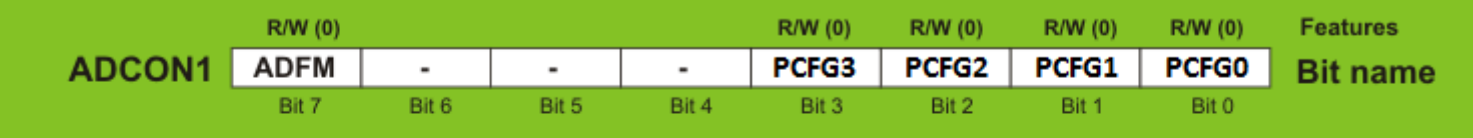

Bit 3-0 PCFG3:PCFG0

= ADC Analog Uç Ayar Bit'leri. Aşağıdaki tabloda bu bit'lere verilen değerlere göre analog uçların hangilerinin voltaj referans gerilim ucu, hangilerinin analog sinyal giriş ucu olacağı belirlenir.

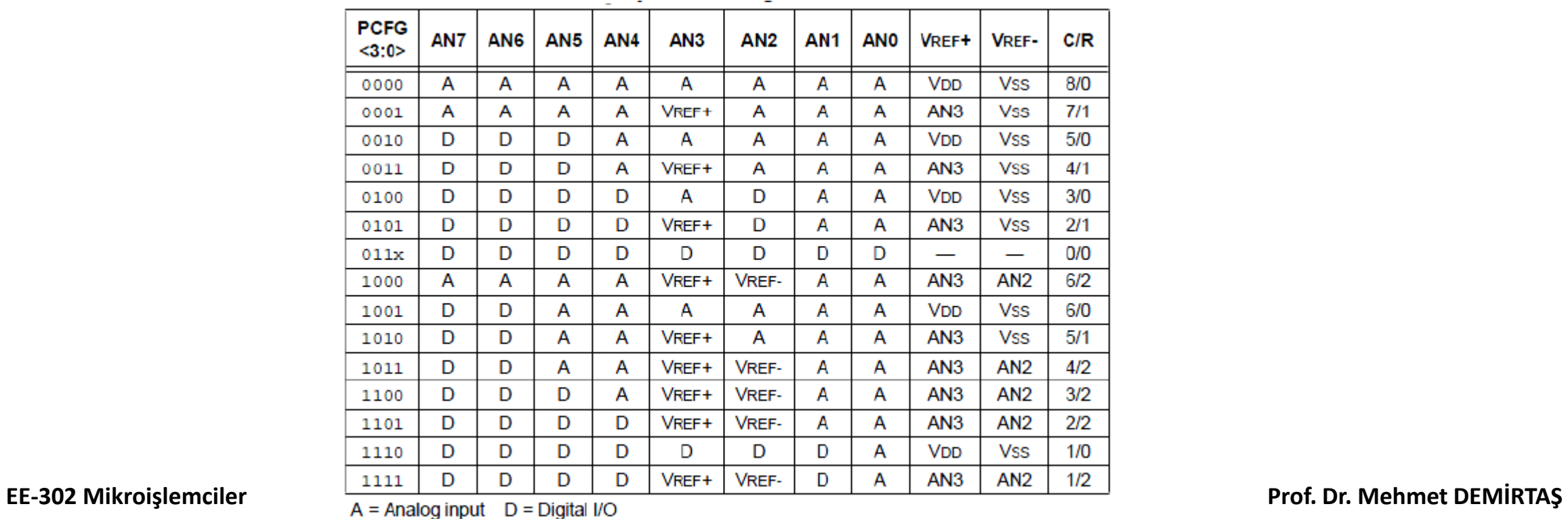

 $C/R = #$  of analog input channels/# of A/D voltage references

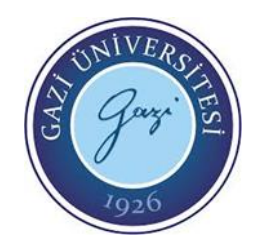

### ADCON1 Register

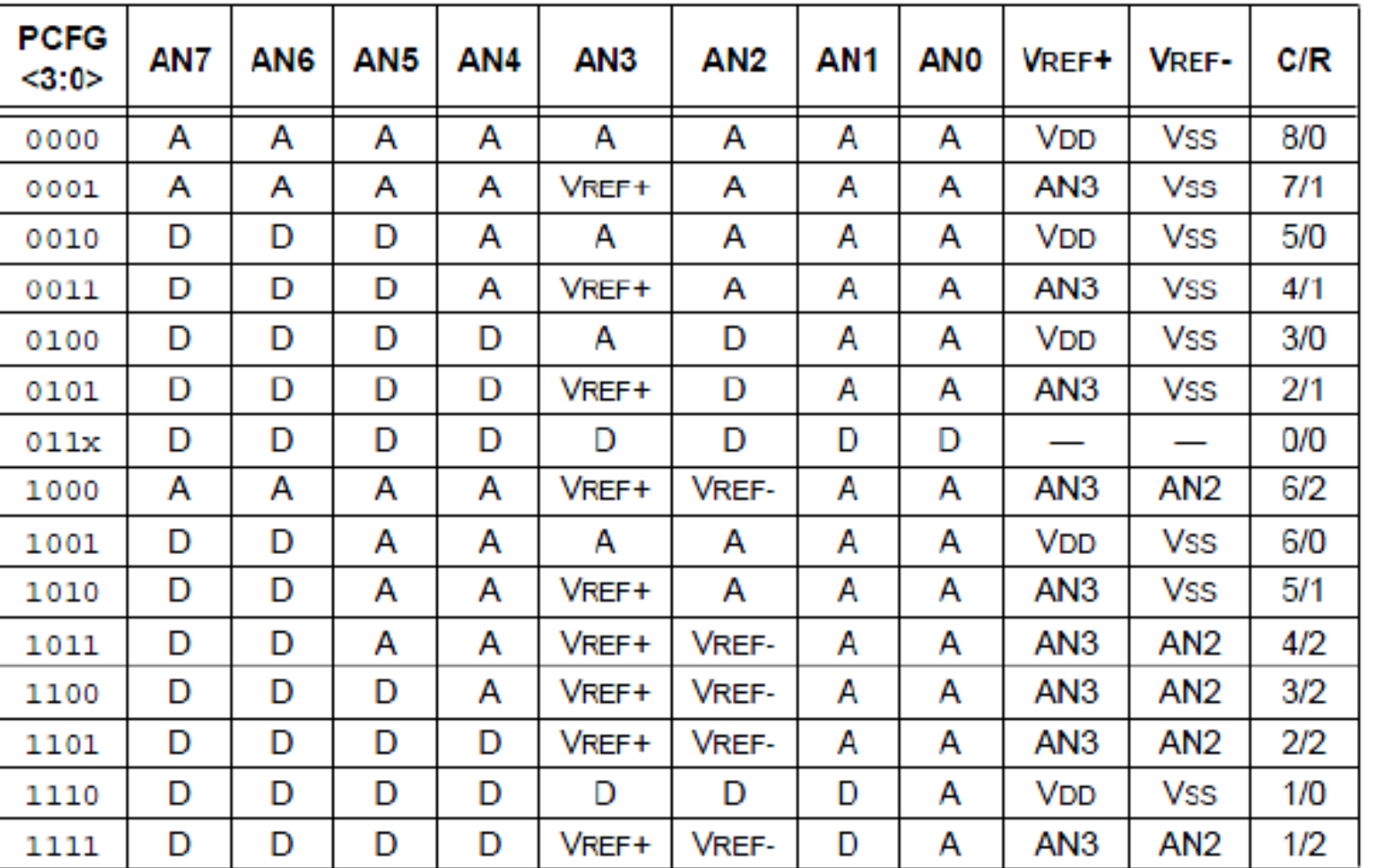

 $A =$  Analog input  $D =$  Digital I/O

 $C/R = #$  of analog input channels/ $#$  of A/D voltage references

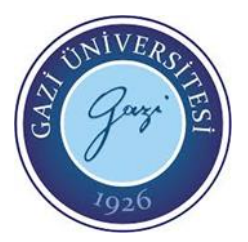

• 10 bit'lik bir ADC en fazla  $2^{10}$  = 1024 adet değer ile bir analog işareti örnekleyebilir. ADC biriminin elde ettiği dijital bilginin bit sayısı ADC modülünün çözünürlüğünü ifade eder. Çözünürlük ne kadar yüksekse o kadar iyi bir dönüşüm yapılır. Örneğin; ADC'nin dijital bilgiye çevireceği sinyalin maksimum gerilim değeri yani belirlenen V<sub>RFF</sub> değeri 5V ise ADC adım büyüklüğü şu şekilde hesaplanır.

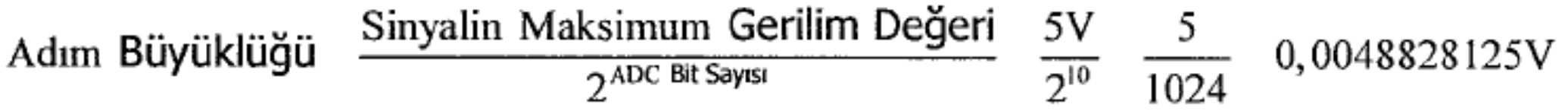

• Dijital çıkış değerlerini (10 bit'lik ADC için) Tablo'da daha iyi görebilirsiniz. 10 bit'lik ADC için, dijital değer 0000000000 (desimal 0)'dan başlar 1111111111 (desimal 1023)'e kadar gider. 0'dan başlandığı için son değer 1024 değil 1023 olur.

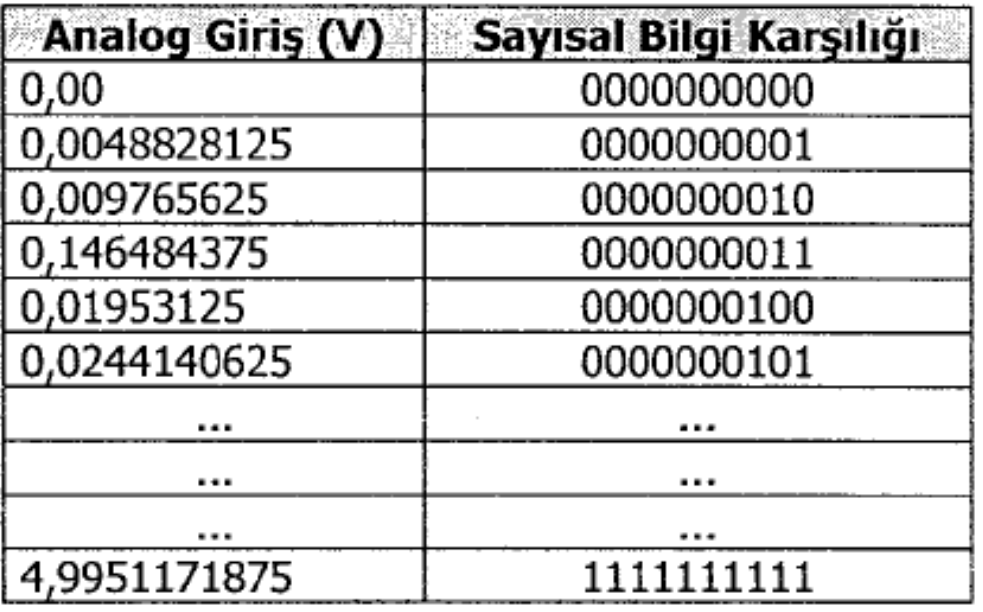

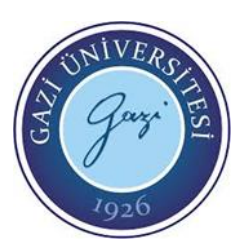

- ADC biriminin analog uçlarına gelen sinyalin gerilim değerini hesaplamak içinse aşağıdaki formül kullanılır.
- ADC Girişine Gelen Sinyal Gerilimi=Sayısal Çıkış Değerinin Desimal Değeri x Adim Büyüklüğü
- Örnek olarak 10 bit'lik ADC ucuna gelen analog sinyalin dijital karşılığı çevrim sonucunda 1000000000 olarak bulunduysa. Bu dijital bilginin gerilim değeri verilen formüle göre aşağıda gösterildiği gibi hesaplanır.
- ADC Girişine Gelen Sinyalin Gerilimi=512 (binary olarak 1000000000)x0,0048828125= 2,5V

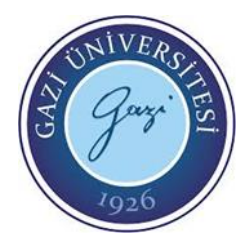

#### • **A/D Kesmesi**

• ADC birimi için ayni zamanda birde kesme mevcuttur. ADC işlemi bitince istenirse kesme meydana getirtilebilir. #INT\_AD kesmesi, ADC birimi analog sinyali dijital bilgiye çevirme işlemini bitirince meydana gelir.

#### • **SETUP\_ADC ( ) FONKSIYONU**

• Bu fonksiyon ile A/D biriminin mod ayarı yapılır. ADC'nin kapalı olup olmayacağı, ADC frekansı olarak mikrodenetleyicinin kendi frekansını mı? yoksa dışarıdan bir giriş frekansını mı? kullanacağını, ADC işlemi için denetleyicinin kendi frekansını kullanacaksa bu frekansı kaça bölerek kullanacağı gibi işlemleri belirlemek için kullanılır. Kullanılacak "mod " seçenekleri mikrodenetleyici modeline göre değişebilir. Kullanılan mikrodenetleyicinin tanıtım dosyasında (16f877.h gibi) bu mod seçeneklerine bakılarak kullanılabilecek komutlar öğrenilir.

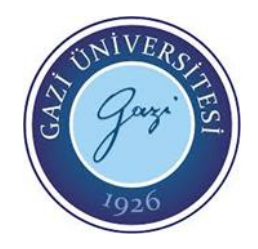

- setup\_adc (mod);
- setup adc(ADC OFF); // ADC biriminin kullanılmayacağını belirtir.
- setup\_adc(ADC\_CLOCK\_INTERNAL); // ADC çalışma frekansı mikrodenetleyicinin içindeki RC osilatörden olacağını belirtir.
- setup\_adc(ADC\_CLOCK\_DIV\_2); //ADC çalışma frekansı  $f_{ABC}$ = fosc / 2
- setup\_adc(ADC\_CLOCK\_DIV\_8); //ADC çalışma frekansı  $f_{ABC}$ = fosc / 8
- setup\_adc(ADC\_CLOCK\_DIV\_32); //ADC çalışma frekansı  $f_{\text{anc}}$ = fosc / 32

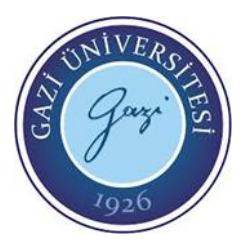

- ADC birimine sahip PIC mikrodenetleyicilerinde sadece A/D çevrimi için kullanılan özel giriş port'ları yoktur. Genel giriş/çıkış port'ları hem normal kullanım hem de A/D çevrimi için kullanılır. Fakat A/D çevrimi için denetleyicide hangi pin'lerin kullanılacağı bellidir. Programcının yapması gereken bu pin'lerden hangisinin A/D çevriminde analog giriş için kullanılacağı hangisinin de normal dijital giriş/çıkış işlemi için kullanılacağını derleyiciye bildirmesidir. Bu fonksiyon ile kullanılacak analog giriş pin'leri derleyiciye bildirilir. Ayni zamanda bu komut ile A/D çevriminde kullanılacak  $V_{RFF}$  voltaj girişi belirlenir.
- **setup\_adc\_ports ( sabit tanım);**

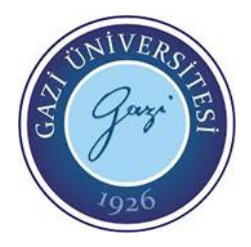

- **ALL\_ANALOG** = Denetleyicide A/D çevrimi için ayrılan tüm pin'lerin analog giriş için kullanılacağını ve V<sub>DD</sub> beslemesinin +V<sub>RFF</sub> olarak, - V<sub>RFF</sub> olarak da Vss beslemesinin kullanılacağını belirtir.
- **NO\_ANALOGS** = Denetleyicide A/D çevrimi için ayrılan hiçbir pin'in analog giriş için kullanılmayacağını belirtir.
- **AN0\_AN1\_AN2\_AN4\_AN5\_AN6\_AN7 \_VSS\_VREF** = RA0, RA1, RA2, RA5, RE0, RE1, RE2 girişlerinin analog giriş olacağını,  $V_{RFF}$  olarak RA3 pin'inden alınan sinyalin, -V<sub>REF</sub> olarak da Vss beslemesinin kullanılacağını belirtir.
- **AN0\_AN1\_AN2\_AN3\_AN4** = RA0, RA1, RA2, RA3, RA5 girişlerinin analog giriş olacağını ve V<sub>DD</sub> beslemesinin +V<sub>REF</sub> olarak, -V<sub>REF</sub> olarak da Vss beslemesinin kullanılacağını belirtir.

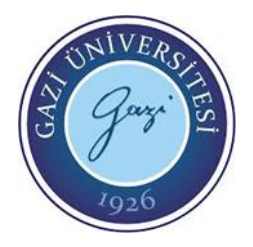

- **AN0\_AN1\_AN2\_AN4\_VSS\_VREF** = RA0, RA1, RA2, RA5 girişlerinin analog giriş olacağını ve RA3 pin'inden alınan sinyalin  $V_{RFE}$  olarak kullanılacağını,  $V_{RFE}$  olarak da Vss beslemesinin kullanılacağını belirtir.
- **ANO\_AN1\_AN3** = RA0, RA1, RA3 girişlerinin analog giriş olacağını ve V<sub>DD</sub> beslemesinin + $V_{RFF}$  olarak, - $V_{RFF}$  olarak da Vss beslemesinin kullanılacağını belirtir.
- **ANO\_AN1\_VSS\_VREF** = RA0, RA1 girişlerinin analog giriş olacağını, +V<sub>RFF</sub> olarak RA3 pin'inden alınan sinyalin, -V<sub>RFF</sub> olarak da Vss beslemesinin kullanılacağını belirtir.
- **AN0\_AN1\_AN4\_AN5\_AN6\_AN7\_VREF\_VREF** = RA0, RA1, RA5, RE0, RE1, RE2 girişlerinin analog giriş olacağını,  $V_{RFF}$  olarak RA3 pin'inden alınan sinyalin, -V<sub>RFF</sub> olarak da RA2 pin'inden alınan sinyalin kullanılacağını belirtir .

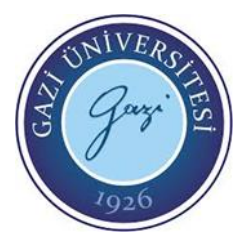

- **AN0\_AN1\_AN2\_AN3\_AN4\_AN5** = RA0, RA1, RA2, RA3, RA5, RE0 girişlerinin analog giriş olacağını ve V<sub>DD</sub> beslemesinin +V<sub>RFF</sub> olarak, -V<sub>RFF</sub> olarak da Vss beslemesinin kullanılacağını belirtir.
- **ANO\_AN1\_AN2\_AN4\_AN5\_VSS\_VREF** = RA0, RA1, RA2, RA5, RE0 girişlerinin analog giriş olacağını ve RA3 pin'inden alınan sinyalin +V<sub>RFF</sub> olarak kullanılacağını -V<sub>RFF</sub> olarak da Vss beslemesinin kullanılacağını belirtir.
- **AN0\_AN1\_AN4\_AN5\_VREF\_VREF** = RA0, RA1, RA5, RE0 girişlerinin analog giriş olacağını +V<sub>RFF</sub> olarak RA3 pin'inden alınan sinyalini -V<sub>RFF</sub> olarak da RA2 pin'inden alınan sinyalin kullanılacağını belirtir.
- **ANO\_AN1\_AN4\_VREF\_VREF** = RA0, RA1, RA5 girişlerinin analog giriş olacağını +V<sub>RFF</sub> olarak RA3 pin'inden alınan sinyalin – V<sub>RFF</sub> olarak da RA2 pin'inden alınan sinyalin kullanılacağını belirtir.

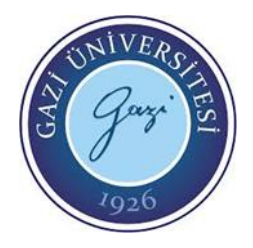

- **ANO\_AN1\_VREF\_VREF** = RA0, RA1 girişlerinin analog giriş olacağını +V<sub>RFF</sub> olarak RA3 pin'inden alınan sinyalin, - V<sub>RFF</sub> olarak da RA2 pin'inden alınan sinyalin kullanılacağını belirtir.
- **ANO** = RAO girişinin analog giriş olacağını ve V<sub>DD</sub> beslemesinin +V<sub>RFF</sub> olarak, -V<sub>RFF</sub> olarak da Vss beslemesinin kullanılacağını belirtir.
- **ANO\_VREF\_VREF** = RAO girişinin analog giriş olacağını +V<sub>RFF</sub> olarak RA3 pin'inden alınan sinyalin  $-V_{RFF}$  olarak da RA2 pin'inden alınan sinyalin kullanılacağını belirtir.
- setup\_adc\_ports(NO\_ANALOGS); // Hiçbir giriş analog değil.
- setup\_adc\_ports(ANO\_AN1\_VSS\_VREF); //RA1, RA2 analog RA3 +V<sub>RFF</sub>

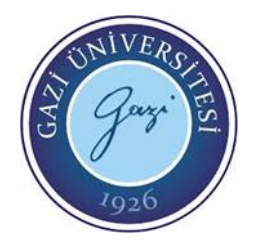

#### • **SET\_ADC\_CHANNEL ( ) FONKSIYONU**

- Analog Dijital çevrim yapılacak kanal seçimini yapan fonksiyondur. Analog sinyali dijital sinyale çevir komutu geldiğinde mikrodenetleyicinin hangi girişteki (kanaldaki) analog sinyali dijital bilgiye çevireceğini bilmesi gerekir.
- set\_adc\_channel ( kanal );
- Bu fonksiyonda kanal kısmına 0,1,2, diye kanal numaraları yazılır. Her numara kullanılan mikrodenetleyicinin bilgi kitabında (data sheet) pin diyagramı kısmında (AN0, AN1, AN2, ... diye) görülebilir. Her rakam o kanalın sadece numarasını ifade eder. Yani AN2 kanalını ifade etmek için fonksiyonda kanal kısmına 2 yazılır. Örneğin PIC16F877'nin pin diyagramına baktığımızda;
- 0= RA0/AN0 pin'ini, 1= RA1/AN1 pin'ini, 2= RA2/AN2 pin'ini, 3= RA3/AN3 pin'ini, 4= RA5/AN4 pin'ini, 5= RE0/AN5 pin'ini, 6= RE1/AN6 pin'ini, 7= RE2/AN7 pin'ini ifade eder.
- set adc channel(2); // AN2 ucundaki analog girişinin dijitale çevrileceğini bildirir.

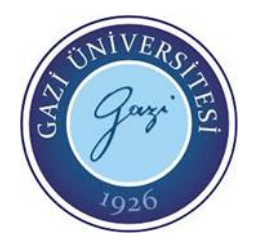

#### • **SET\_ADC\_CHANNEL ( ) FONKSIYONU**

• Belirtilen ayni kanalda (pin'de) her okuma yapmada yeniden bu fonksiyonu kullanmaya gerek yoktur. Her okuma komutunda denetleyici en son bildirilen kanaldaki analog sinyali dijitale çevireceğini bilir. Başka bir kanaldaki (pin'deki) analog sinyali dijitale çevirmek istediğimizde tekrardan bu fonksiyonu kullanarak yeni okunacak kanalı denetleyiciye bildirmemiz gerekmektedir. Bir ADC okuma işlemi bitmeden kanal değiştirme işlemi yapmamalıyız. Bunun için okuma komutundan sonra, ADC çevriminin yapılabilmesi için yaklaşık 10-20 usn'lik bir gecikme vermek veya ADC çevrim işleminin bitip bitmediğini kontrol etmek gereklidir.

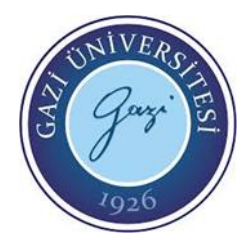

#### • **READ\_ADC ( ) FONKSIYONU**

- Bu fonksiyon belirtilen kanaldan alınan sinyalin dijital bilgi karşılığını okur ve o değerle geri döner. Önceden anlatılan "setup\_adc( ), setup\_adc\_ports( ), set\_adc\_channel( )" fonksiyonlarının önceden tanımlanması gerekmektedir.
- değişken ismi = read\_adc();
- setup\_adc( ADC\_CLOCK\_INTERNAL );
- setup\_adc\_ports( ALL\_ANALOG );
- set\_adc\_channel(1);
- bilgi=read adc();
- Yukarıdaki örnekte AN1 girişindeki analog sinyal dijitale çevriliyor ve "bilgi" adındaki değişkene aktarılıyor.
- READ\_ADC( ) fonksiyonunda, parantez içine belli ''mod'' sabitleri de yazılarak kullanılabilir.

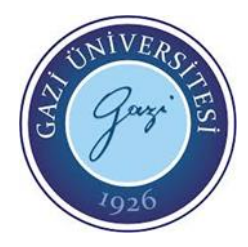

#### • **READ\_ADC ( ) FONKSIYONU**

- read\_adc ( ADC\_START\_AND\_READ ); //Normal kullanımdır. Hiçbir yazılmasa bu mod yazılmış gibidir. ADC işlemine başlar ve çevrimi yapar.
- read\_adc ( ADC\_START\_ONLY ); // Sadece AD çevrimi işlemini yapar.
- read\_adc ( ADC\_READ\_ONLY ); // Son çevrim işlemi sonucunu okur ve o değerle geri gelir.
- Örn: bilgi=read\_adc (ADC\_READ\_ONLY ); // Son ADC çevrimi sonucunu okur.

#### • **#DEVICE ADC=X KOMUTU**

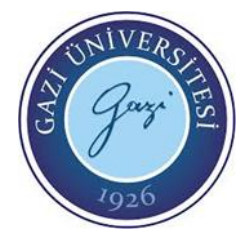

- Kullanılan mikrodenetleyicinin özelliğine göre ADC modülünün kaç bit olduğu (8 bit, 10 bit, 11 bit, 16 bit) değişir. Örneğin PIC16F877 denetleyicisinde 10 bit'lik A/D modülü vardır. Fakat biz programımızda A/D biriminin 8 bit'lik olarak işlem görmesinin isteyebiliriz. Bu komut bu amaç için kullanılır. Eğer biz derleyiciye kullanılacak A/D modülünün bit sayısını vermesek, derleyici otomatik olarak bir değer atar. Derleyiciye kullanılacak ADC'nin kaç birlik olacağını bildirmek için programın başına aşağıdaki komutlardan biri yazılmalıdır. Bu komutları programa denetleyici dosyasının tanıtım komutundan (#include <16f877.h> ) sonra yazılmalıdır.
- #DEVICE ADC=8, #DEVICE ADC=10, #DEVICE ADC=11, #DEVICE ADC= 16

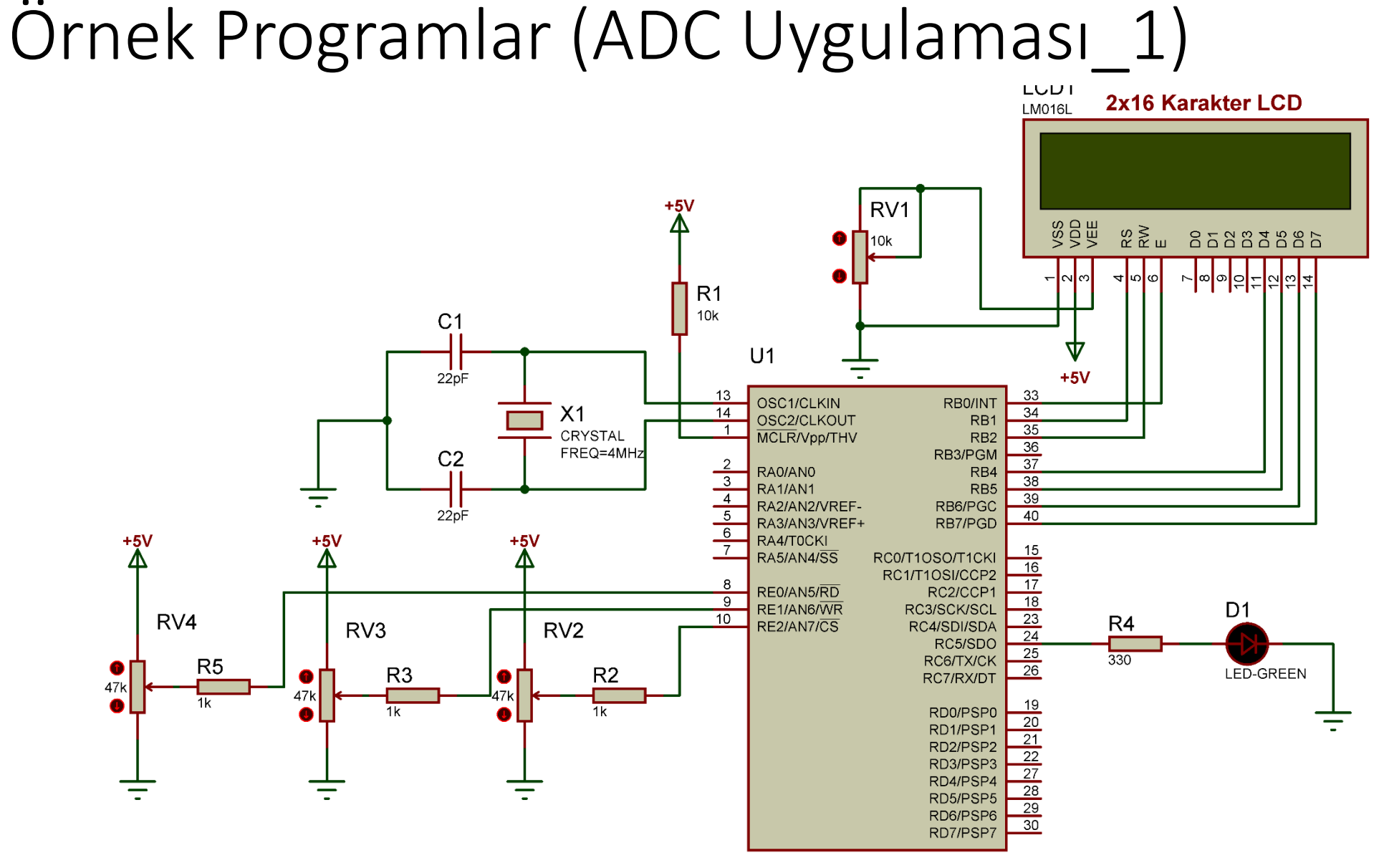

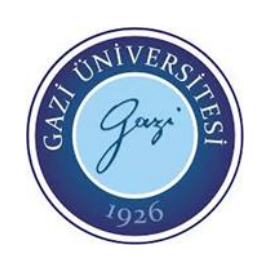

```
\mathbf{1}#include \langle 16f877.h \rangle\overline{2}#device ADC=10
\mathbf{3}#fuses XT, NOWDT
\overline{4}#use delay (clock=4000000)
 5
     #use fast io(c)6
     #use fast_io(e)
7<sup>7</sup>#define use portb lcd TRUE
 8
     #include \langlelcd.c>
 9
10
     #INT AD
                   // ADC çevrimi bitti kesmesi
11
   □ void ADC_Kesmesi ( )
12
     Æ
13
        output_high(pin_c5); // RC5 cikisi 1
14
        delay ms(200);15
        output low(pin c5); // RC5 çiklşl 0
16
17
     unsigned long int bilgi;
18
     float voltaj;
19
20
     void main()21
```
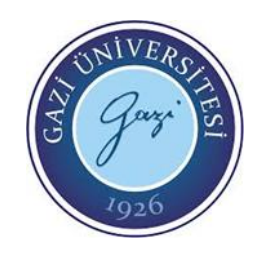

```
20
    void main()21
    ſ
22
       setup psp(PSP DISABLED); // PSP birimi devre diși
23
       setup timer 1(T1 DISABLED); // T1 zamanlayıcısı devre dışı
24
       setup_timer_2(T2_DISABLED,0,1); // T2 zamanlayicisi devre dişi
25
       setup_CCP1(CCP_OFF); // CCP1 birimi devre diși
26
       setup CCP2(CCP OFF); // CCP2 birimi devre diși
27
28
       set tris c(0x00); // C portu komple çıkış
29
       set tris e(0x0F); // E portu komple giris
30
31output c(0x00); // C portu çıkışını sıfırla
32
33
       setup adc(adc clock div 32); // ADC clock frekansi fosc/32
34
       setup_adc_ports(ALL_ANALOG); // Tüm AN girişleri analog
35
       enable_interrupts(INT_AD); // AD cevrimi bitti kesmesi tanitiliyor
36
       enable_interrupts(GLOBAL); // Tüm kesmeler aktif
37
38
       lcd init();
                                            // LCD hazir hale getiriliyor
39
```
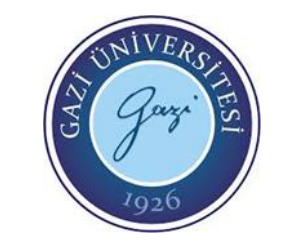

**EE-302 Mikroişlemciler Prof. Dr. Mehmet DEMİRTAŞ**

printf(lcd putc,"\f ADC UYGULAMASI "); // LCD'ye yazı yazdırılıyor  $delay ms(1500);$ 

```
while(1) // sonsuz döngü
```
set adc channel(5); // RE0/AN5 ucundaki sinyal A/D işlemine ta delay\_us(20); // Kanal seçiminde sonra bu bekleme süresi bilgi=read adc(); // ADC sonucu okunuyor ve bilgi değişkenir

voltaj=0.0048828125\*bilgi; // Dijitale çevirme işlemine uğraya

```
printf(lcd putc,"\fAN5 Kanali");
delay ms(1500);
printf(lcd putc,"\fDijital=%lu",bilgi); // AN5 ucundaki sinyalir
printf(lcd putc,"\nVoltaj=%fV", voltaj); // AN5 ucundaki sinyalir
delay ms(2500);
```
set adc channel $(6)$ ; // RE1/AN6 ucundaki sinyal A/D işlemine ta delay\_us(20); // Kanal seçiminde sonra bu bekleme süresi bilgi=read\_adc(); // ADC sonucu okunuyor ve bilgi değişkenir

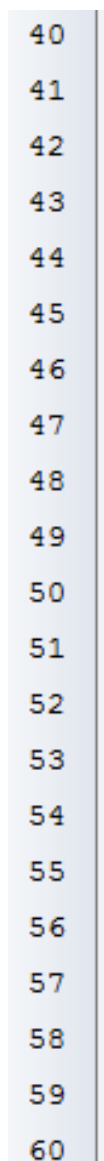

冃

€

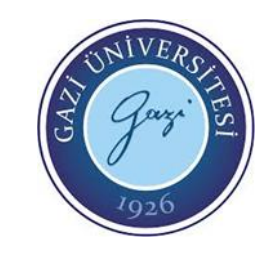

```
voltaj=0.0048828125*bilgi; // Dijitale cevirme
printf(lcd putc,"\fAN6 Kanali");
delay ms(1500);printf(lcd putc,"\fDijital=%lu",bilgi); // AN6
printf(lcd putc,"\nVoltaj=%fV",voltaj); // AN6
delay ms(2500);set_adc_channel(7); // RE2/AN7 ucundaki sinya
\overline{\text{delay\_us(20)}}; // Kanal seçiminde sonra l
bilgi=read_adc(); // ADC sonucu okunuyor ve
voltaj=0.0048828125*bilgi; // Dijitale çevirme
printf(lcd putc,"\fAN7 Kanali");
delay ms(1500);printf(lcd putc,"\fDijital=%lu",bilgi); // AN7
printf(lcd putc,"\nVoltaj=%fV", voltaj); // AN7
delay ms(2500);
```
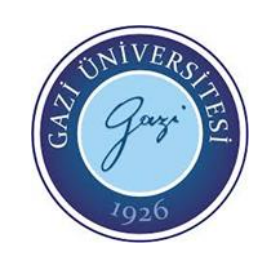

60

61

62

63

64

65

66

67

68

69

70

71 72

73

74

75

76

77

78

79

80

81

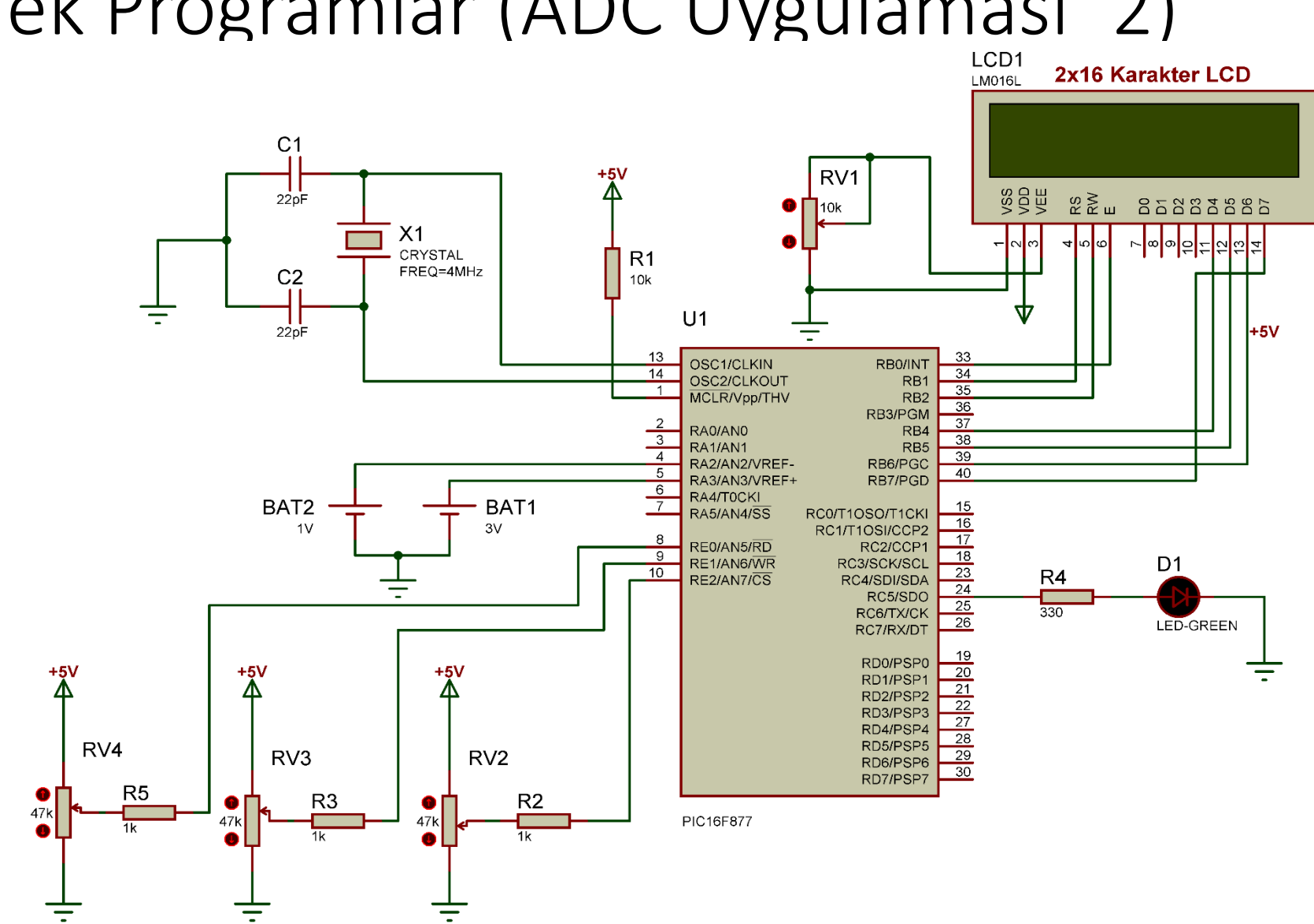

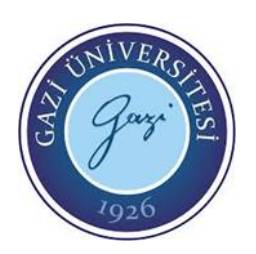

```
Örnek Programlar (ADC Uygulaması_2)
```

```
\mathbf{1}#include \langle 16f877.h \rangle2
     #device ADC=10
3<sup>°</sup>#fuses XT, NOWDT
 4^{\circ}#use delay (clock=4000000)
 5
     #use fast io(c)6
     #use fast_io(e)
\tau#define use portb lcd TRUE
 8
     #include \langlelcd.c>
 9
10
                            // ADC cevrimi bitti kesmesi
     #INT AD
11
     void ADC Kesmesi ( )
12
     { output_high(pin_c5); // RC5 cikisi 1
13
         delay_ms(200);14
         output_low(pin_c5); // RC5 cikisi 0
15
     }
16
17
     unsigned long int bilgi;
18
     float voltaj;
19
20
   |\mathbb{P} void main ( )
```
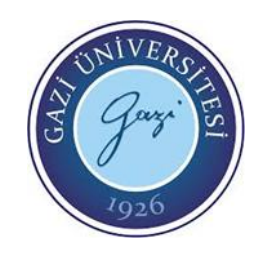

```
Örnek Programlar (ADC Uygulaması 2)<br>Fivoid main ()
20
21
    { setup_psp(PSP_DISABLED); // PSP birimi devre diși
       setup timer 1(T1 DISABLED); // T1 zamanlayıcısı devre dışı
22
23
       setup_timer_2(T2_DISABLED,0,1); // T2 zamanlayicisi devre dişi
24
       setup_CCP1(CCP_OFF); // CCP1 birimi devre diși
25
       setup_CCP2(CCP_OFF); // CCP2 birimi devre diși
26
27
       set tris c(0x00); // C portu komple c_1k_1s_2set_tris_e(0x0F); // E portu komple giriș
28
29
30
       output c(0x00); // C portu çıkışını sıfırla
3132
       setup adc(adc clock div 32); // ADC clock frekansi fosc/32
33.
       setup_adc_ports(AN0_AN1_AN4_AN5_AN6_AN7_VREF_VREF); //ADC girișleri ayarlaniyor
34
       enable_interrupts(INT_AD); // AD cevrimi bitti kesmesi tanıtılıyor
35
       enable_interrupts(GLOBAL); // Tüm kesmeler aktif
36
37
       lcd init();
                                             // LCD hazir hale getiriliyor
38
39
       printf(lcd putc,"\f ADC UYGULAMASI "); // LCD'ye yazı yazdırılıyor
40
       delay ms(1500);
41
```
Örnek Programlar (ADC Uygulaması\_2)

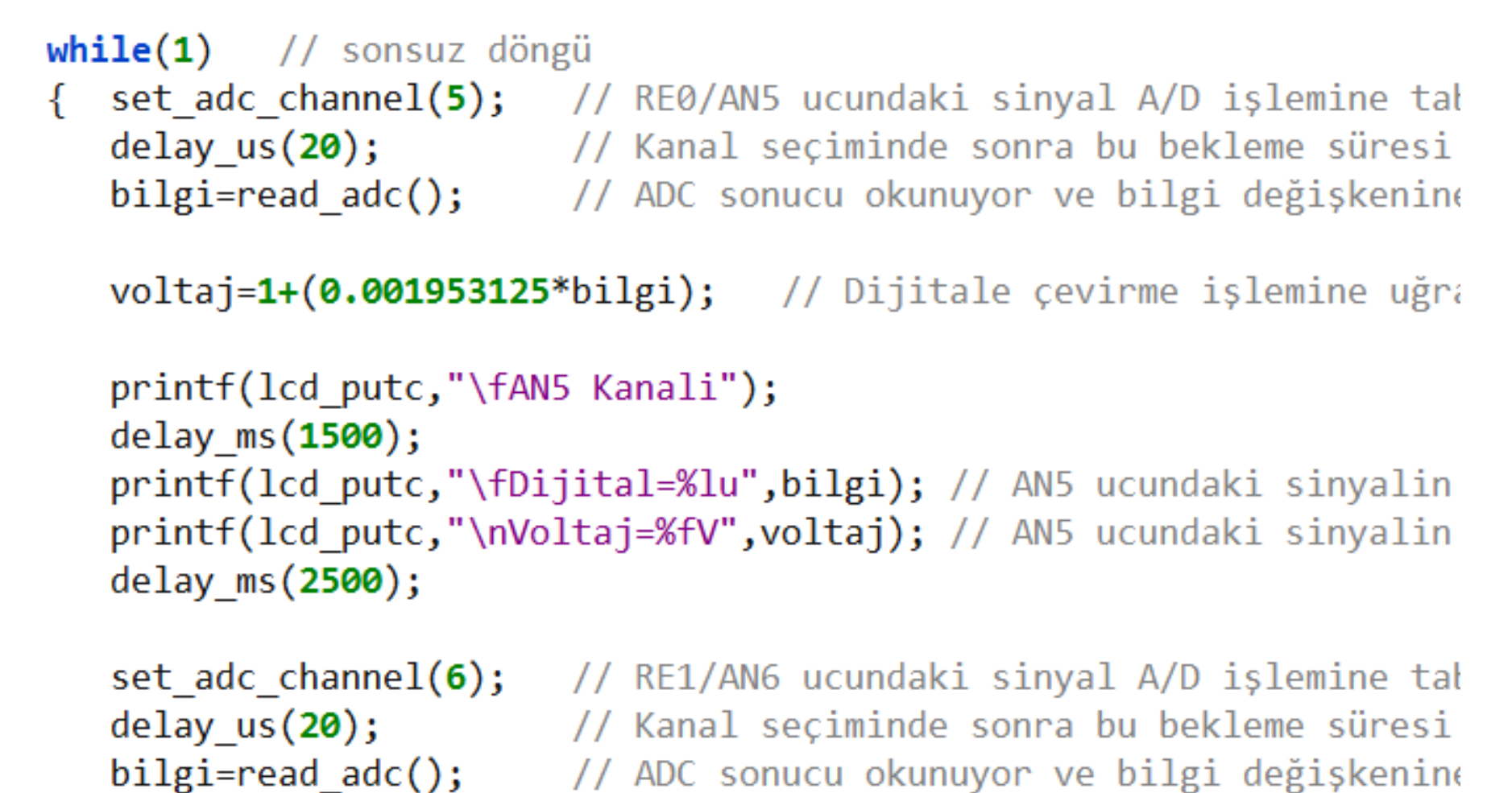

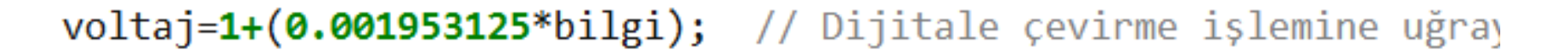

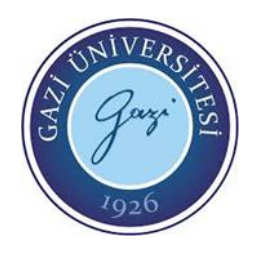

卣

**EE-302 Mikroişlemciler Prof. Dr. Mehmet DEMİRTAŞ**

```
printf(lcd_putc,"\fAN6 Kanali");
  delay ms(1500);
  printf(lcd putc,"\fDijital=%lu",bilgi); // AN6 ucundaki :
  printf(lcd putc,"\nVoltaj=%fV",voltaj); // AN6 ucundaki s
  delay ms(2500);set_adc_channel(7); // RE2/AN7 ucundaki sinyal A/D işler
                // Kanal seçiminde sonra bu bekleme
  delay us(20);bilgi=read adc(); // ADC sonucu okunuyor ve bilgi değ:
  voltaj=1+(0.001953125*bilgi); // Dijitale çevirme işlemin
  printf(lcd putc,"\fAN7 Kanali");
  delay_ms(1500);printf(lcd_putc,"\fDijital=%lu",bilgi); // AN7 ucundaki {
  printf(lcd putc,"\nVoltaj=%fV",voltaj); // AN7 ucundaki :
  delay ms(2500);}
```
60

61

62

63

64

65

66

67

68

69

70

71

72

73

74

75

76

77

78

79

### Kaynaklar

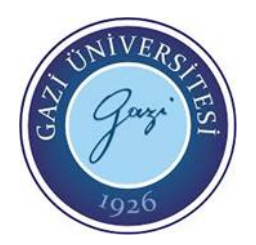

- CCS C Programlama Kitabı, Serdar Çiçek, Altaş Yayıncılık
- Mikroelektronika C programlama e-kitabı «https://www.mikroe.com/ebooks/picmicrocontrollers-programming-in-c»
- Mikroişlemciler Lab. EE-304 dersi deney föyleri, Prof. Dr. Mehmet DEMİRTAŞ